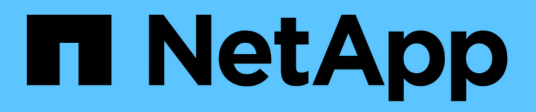

## **Configuration EMS** ONTAP 9

NetApp September 12, 2024

This PDF was generated from https://docs.netapp.com/fr-fr/ontap/error-messages/index.html on September 12, 2024. Always check docs.netapp.com for the latest.

# **Sommaire**

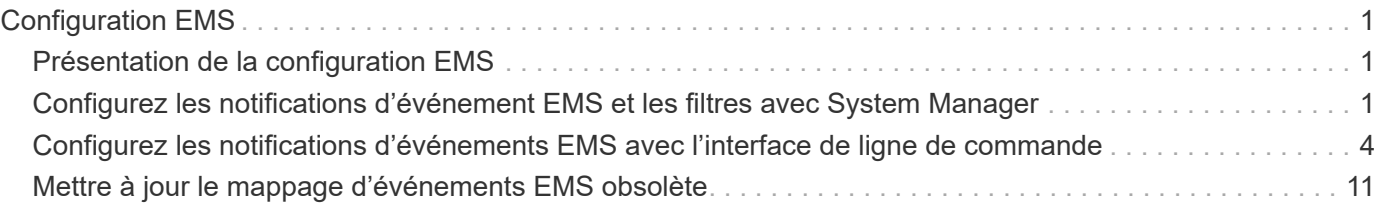

# <span id="page-2-0"></span>**Configuration EMS**

## <span id="page-2-1"></span>**Présentation de la configuration EMS**

Vous pouvez configurer ONTAP 9 pour envoyer des notifications d'événements EMS (Event Management System) importantes directement à une adresse e-mail, un serveur syslog, un traphost SNMP (simple Management Network Protocol) ou une application webhook afin que vous soyez immédiatement averti des problèmes système nécessitant une intervention rapide.

Comme les notifications d'événements importantes ne sont pas activées par défaut, vous devez configurer l'EMS pour qu'il envoie des notifications à une adresse e-mail, à un serveur syslog, à un traphost SNMP ou à une application webhook.

Examiner les versions spécifiques à la version du ["Référence EMS ONTAP 9".](https://docs.netapp.com/us-en/ontap-ems-9131/)

Si votre mappage d'événements EMS utilise des jeux de commandes ONTAP obsolètes (comme la destination de l'événement, la route des événements), il est recommandé de mettre à jour votre mappage. ["Découvrez](#page-15-0) [comment mettre à jour votre mappage EMS à partir de commandes ONTAP obsolètes".](#page-15-0)

## <span id="page-2-2"></span>**Configurez les notifications d'événement EMS et les filtres avec System Manager**

Vous pouvez utiliser System Manager pour configurer la manière dont le système EMS (Event Management System) envoie des notifications d'événements afin de vous informer des problèmes système qui nécessitent une intervention rapide.

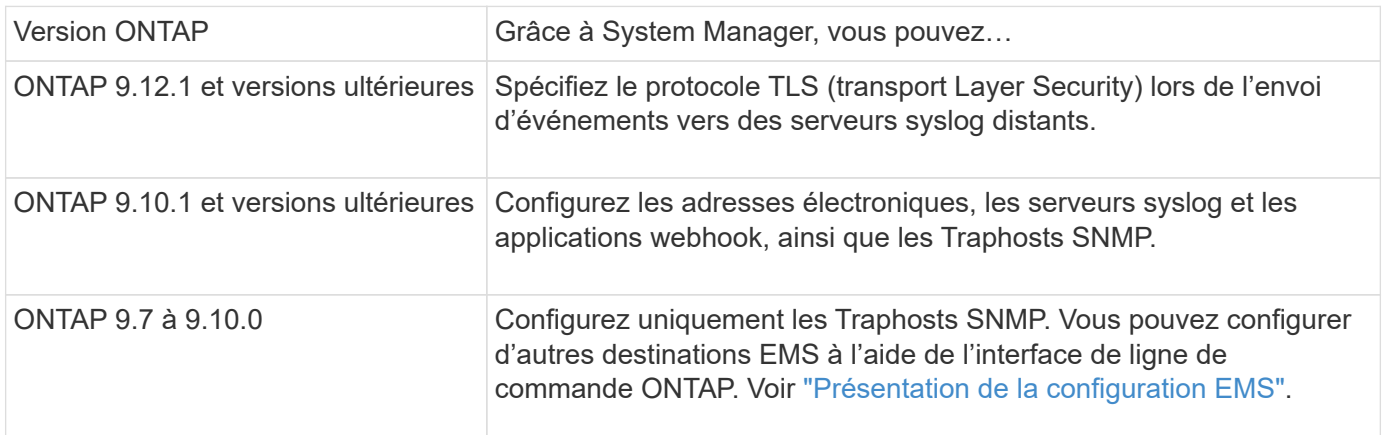

Vous pouvez effectuer les opérations suivantes :

- [add-ems-destination]
- [create-ems-filter]
- [edit-ems-destination]
- [edit-ems-filter]
- [delete-ems-destination]

• [delete-ems-filter]

#### **Informations associées**

- ["Référence ONTAP EMS"](https://docs.netapp.com/us-en/ontap-ems-9131/)
- ["Utilisation de l'interface de ligne de commande pour configurer les Traphosts SNMP pour recevoir des](#page-8-0) [notifications d'événements"](#page-8-0)

## **Ajouter une destination de notification d'événement EMS**

Vous pouvez utiliser System Manager pour spécifier l'emplacement d'envoi des messages EMS.

Depuis ONTAP 9.12.1, les événements EMS peuvent être envoyés vers un port désigné sur un serveur syslog distant via le protocole TLS (transport Layer Security). Pour plus d'informations, reportez-vous à la event notification destination create page de manuel.

#### **Étapes**

- 1. Cliquez sur **Cluster > Paramètres**.
- 2. Dans la section gestion des notifications, cliquez sur :, puis sur Afficher les destinations des **événements**.
- 3. Sur la page **gestion des notifications**, sélectionnez l'onglet **destinations d'événements**.
- 4. Cliquez sur  $+$  Add.
- 5. Spécifiez un nom, un type de destination EMS et des filtres.

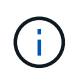

Si nécessaire, vous pouvez ajouter un nouveau filtre. Cliquez sur **Ajouter un nouveau filtre d'événements**.

6. En fonction du type de destination EMS que vous avez sélectionné, spécifiez ce qui suit :

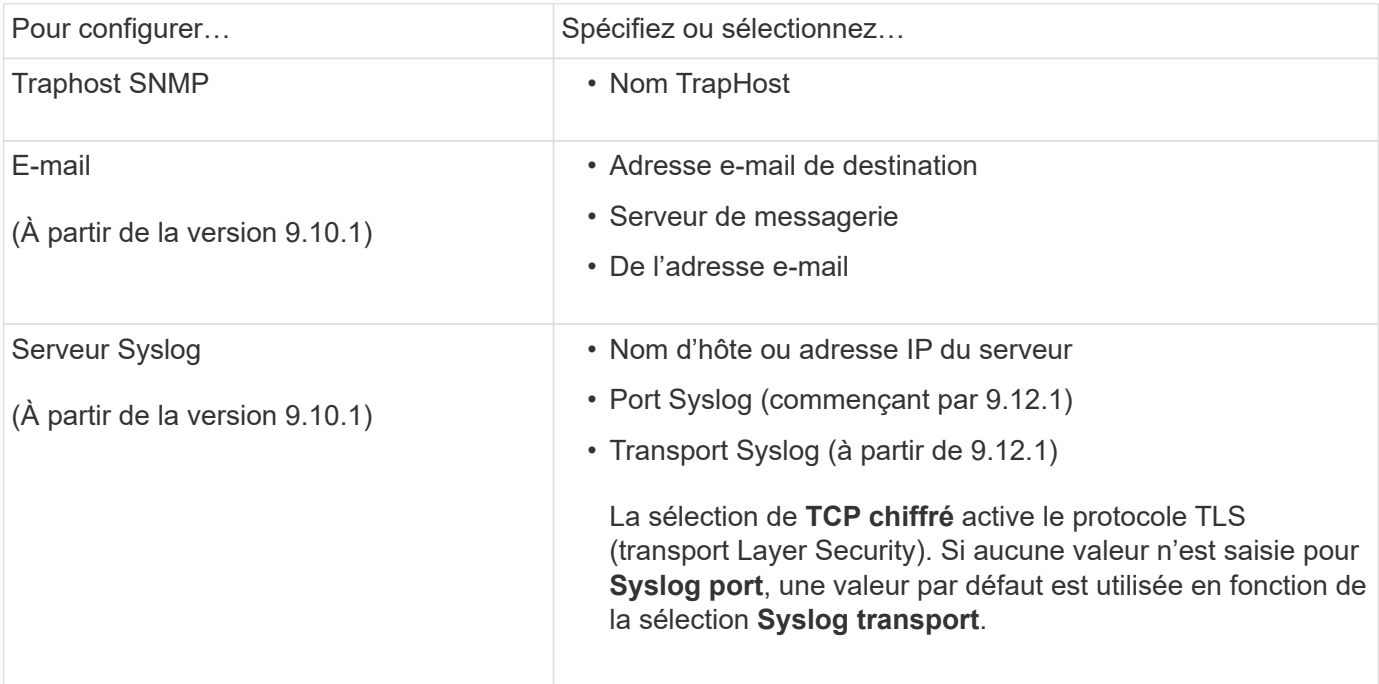

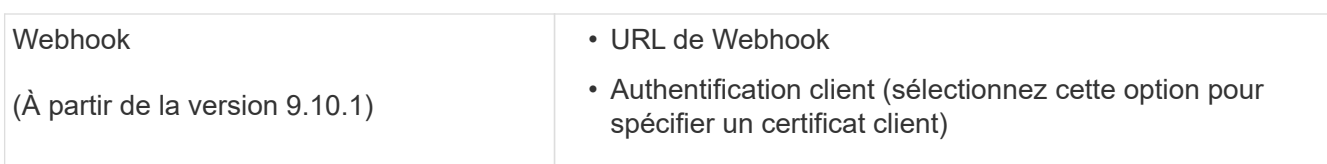

## **Créer un nouveau filtre de notification d'événement EMS**

Depuis ONTAP 9.10.1, vous pouvez utiliser System Manager pour définir de nouveaux filtres personnalisés spécifiant les règles de gestion des notifications EMS.

### **Étapes**

- 1. Cliquez sur **Cluster > Paramètres**.
- 2. Dans la section gestion des notifications, cliquez sur :, puis sur Afficher les destinations des **événements**.
- 3. Sur la page **gestion des notifications**, sélectionnez l'onglet **filtres d'événements**.
- 4. Cliquez sur  $+$  Add.
- 5. Spécifiez un nom et indiquez si vous souhaitez copier des règles à partir d'un filtre d'événements existant ou ajouter de nouvelles règles.
- 6. Selon votre choix, effectuez les opérations suivantes :

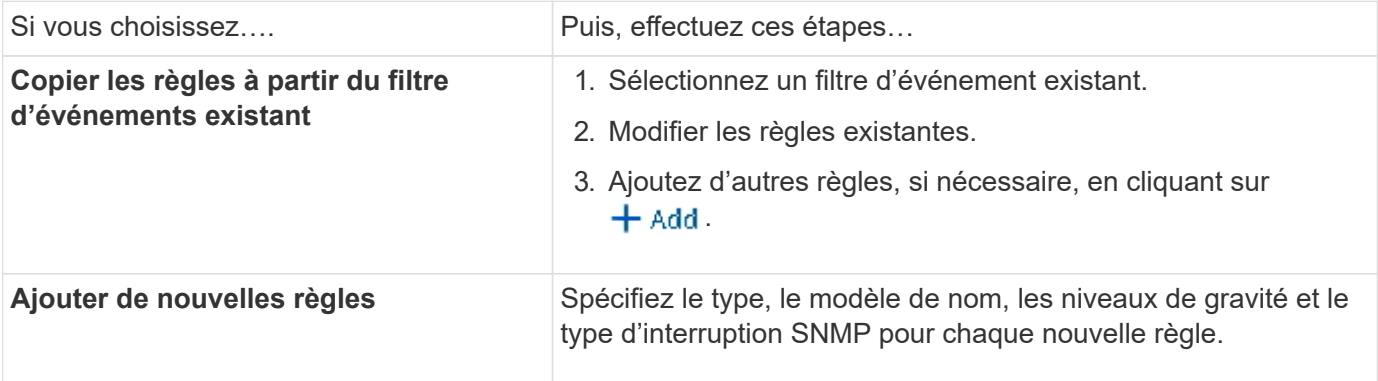

## **Modifier une destination de notification d'événement EMS**

Depuis ONTAP 9.10.1, vous pouvez utiliser System Manager pour modifier les données de destination de la notification d'événement.

### **Étapes**

- 1. Cliquez sur **Cluster > Paramètres**.
- 2. Dans la section gestion des notifications, cliquez sur :, puis sur Afficher les destinations des **événements**.
- 3. Sur la page **Notifications Management**, sélectionnez l'onglet **Evénements destinations**.
- 4. En regard du nom de la destination de l'événement, cliquez sur , puis sur **Modifier**.
- 5. Modifiez les informations de destination de l'événement, puis cliquez sur **Enregistrer**.

## **Modifier un filtre de notification d'événement EMS**

Depuis ONTAP 9.10.1, vous pouvez utiliser System Manager pour modifier les filtres personnalisés afin de

modifier le mode de traitement des notifications d'événements.

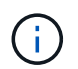

Vous ne pouvez pas modifier les filtres définis par le système.

#### **Étapes**

- 1. Cliquez sur **Cluster > Paramètres**.
- 2. Dans la section gestion des notifications, cliquez sur :, puis sur Afficher les destinations des **événements**.
- 3. Sur la page **gestion des notifications**, sélectionnez l'onglet **filtres d'événements**.
- 4. En regard du nom du filtre d'événement, cliquez sur **:**, puis sur **Modifier**.
- 5. Modifiez les informations de filtre d'événement, puis cliquez sur **Enregistrer**.

## **Supprimer une destination de notification d'événement EMS**

Depuis ONTAP 9.10.1, vous pouvez utiliser System Manager pour supprimer une destination de notification d'événement EMS.

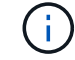

Vous ne pouvez pas supprimer des destinations SNMP.

#### **Étapes**

- 1. Cliquez sur **Cluster > Paramètres**.
- 2. Dans la section gestion des notifications, cliquez sur :, puis sur Afficher les destinations des **événements**.
- 3. Sur la page **gestion des notifications**, sélectionnez l'onglet **destinations d'événements**.
- 4. En regard du nom de la destination de l'événement, cliquez sur , puis sur **Supprimer**.

## **Supprimer un filtre de notification d'événement EMS**

Depuis ONTAP 9.10.1, vous pouvez utiliser System Manager pour supprimer des filtres personnalisés.

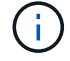

Vous ne pouvez pas supprimer des filtres définis par le système.

#### **Étapes**

- 1. Cliquez sur **Cluster > Paramètres**.
- 2. Dans la section gestion des notifications, cliquez sur :, puis sur Afficher les destinations des **événements**.
- 3. Sur la page **gestion des notifications**, sélectionnez l'onglet **filtres d'événements**.
- 4. En regard du nom du filtre d'événement, cliquez sur :, puis sur **Supprimer**.

## <span id="page-5-0"></span>**Configurez les notifications d'événements EMS avec l'interface de ligne de commande**

## **Flux de travail de configuration EMS**

Vous devez configurer les notifications d'événements EMS importantes pour qu'elles

soient envoyées par e-mail, envoyées à un serveur syslog, transférées à un hôte de transfert SNMP ou transmises à une application de connexion Web. Cela vous permet d'éviter toute interruption du système en prenant des actions correctives en temps opportun.

### **Description de la tâche**

Si votre environnement contient déjà un serveur syslog permettant d'agréger les événements journaux d'autres systèmes, tels que des serveurs et des applications, il est plus facile d'utiliser ce serveur syslog également pour recevoir des notifications d'événements importantes provenant des systèmes de stockage.

Si votre environnement ne contient pas encore de serveur syslog, il est plus facile d'utiliser le courrier électronique pour les notifications d'événements importantes.

Si vous transférez déjà des notifications d'événement à un Traphost SNMP, il se peut que vous souhaitiez surveiller ce Traphost pour les événements importants.

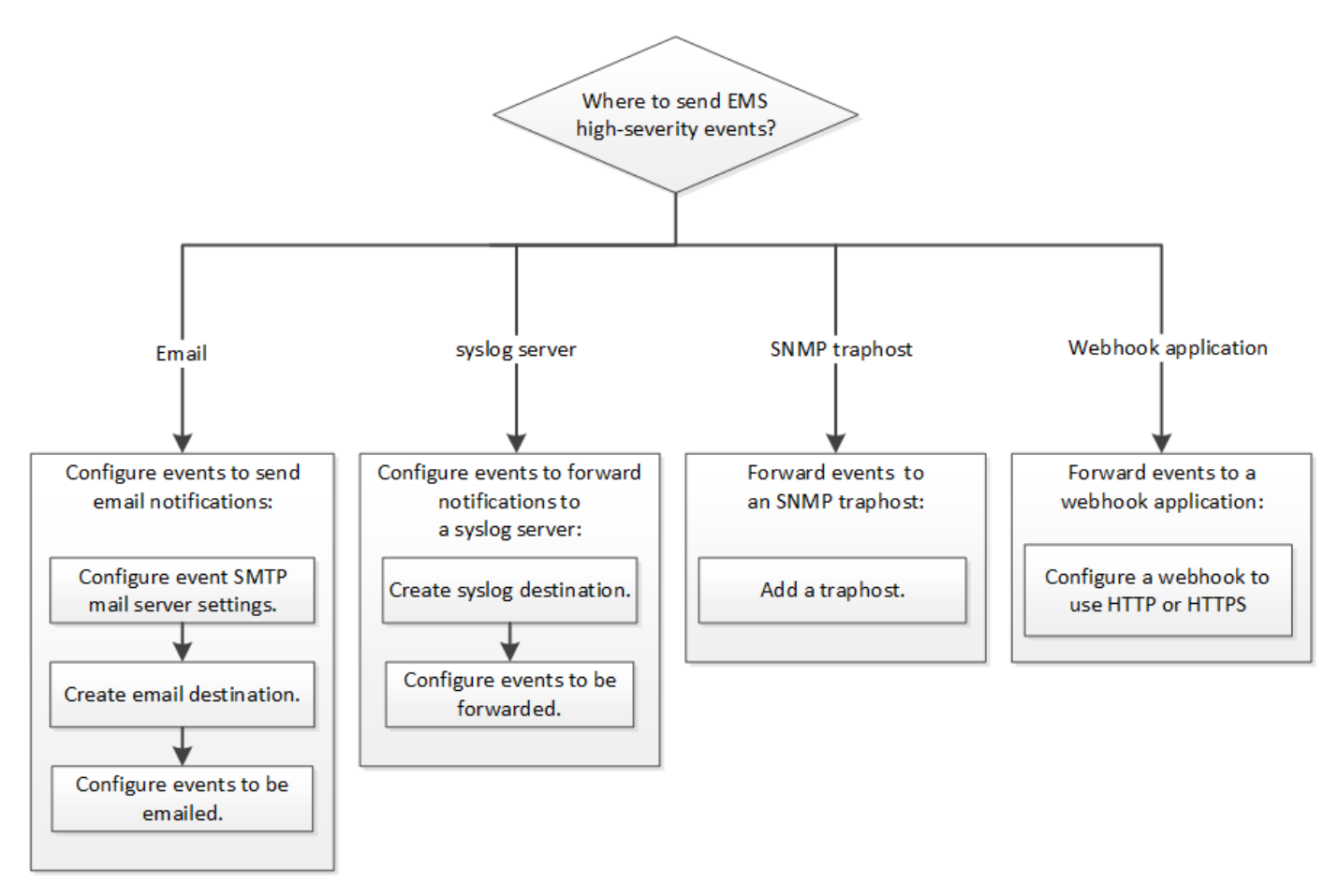

#### **Choix**

• Configurez EMS pour envoyer des notifications d'événement.

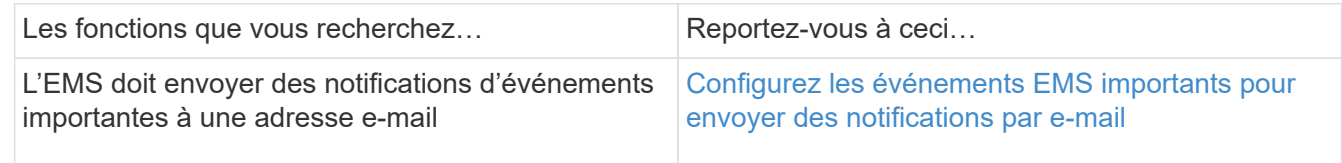

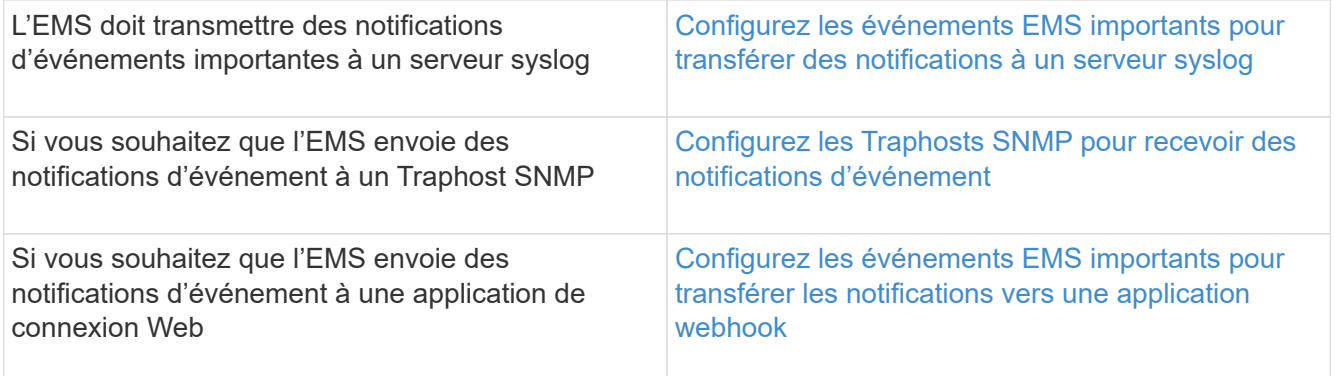

## <span id="page-7-0"></span>**Configurez les événements EMS importants pour envoyer des notifications par email**

Pour recevoir des notifications par e-mail des événements les plus importants, vous devez configurer l'EMS pour qu'il envoie des e-mails pour les événements qui signalent une activité importante.

#### **Ce dont vous avez besoin**

Le DNS doit être configuré sur le cluster pour résoudre les adresses e-mail.

#### **Description de la tâche**

Vous pouvez effectuer cette tâche à tout moment du cluster en entrant les commandes sur la ligne de commande ONTAP.

#### **Étapes**

1. Configurez les paramètres du serveur de messagerie SMTP d'événement :

```
event config modify -mail-server mailhost.your_domain -mail-from
cluster admin@your domain
```
2. Créer une destination e-mail pour les notifications d'événements :

```
event notification destination create -name storage-admins -email
your_email@your_domain
```
3. Configurez les événements importants pour envoyer des notifications par e-mail :

```
event notification create -filter-name important-events -destinations storage-
admins
```
## <span id="page-7-1"></span>**Configuration des événements EMS importants pour transférer des notifications à un serveur syslog**

Pour enregistrer les notifications des événements les plus graves sur un serveur syslog, vous devez configurer l'EMS pour transférer les notifications des événements qui signalent une activité importante.

#### **Ce dont vous avez besoin**

Le DNS doit être configuré sur le cluster pour résoudre le nom du serveur syslog.

#### **Description de la tâche**

Si votre environnement ne contient pas encore de serveur syslog pour les notifications d'événements, vous devez d'abord en créer un. Si votre environnement contient déjà un serveur syslog pour la journalisation des événements à partir d'autres systèmes, vous pouvez l'utiliser pour les notifications d'événements importantes.

Vous pouvez effectuer cette tâche à n'importe quel moment du cluster en entrant les commandes sur l'interface de ligne de commandes de ONTAP.

Depuis ONTAP 9.12.1, les événements EMS peuvent être envoyés vers un port désigné sur un serveur syslog distant via le protocole TLS (transport Layer Security). Deux nouveaux paramètres sont disponibles :

#### **tcp-encrypted**

Quand tcp-encrypted est spécifié pour le syslog-transport, ONTAP vérifie l'identité de l'hôte de destination en validant son certificat. La valeur par défaut est udp-unencrypted.

#### **syslog-port**

La valeur par défaut syslog-port le paramètre dépend du réglage de l' syslog-transport paramètre. Si syslog-transport est défini sur tcp-encrypted, syslog-port a la valeur par défaut 6514.

Pour plus d'informations, reportez-vous à la event notification destination create page de manuel.

#### **Étapes**

1. Créer une destination de serveur syslog pour les événements importants :

```
event notification destination create -name syslog-ems -syslog syslog-server-
address -syslog-transport {udp-unencrypted|tcp-unencrypted|tcp-encrypted}
```
À partir de ONTAP 9.12.1, les valeurs suivantes peuvent être spécifiées pour syslog-transport:

- udp-unencrypted Protocole de datagramme utilisateur sans sécurité
- tcp-unencrypted Protocole de contrôle de transmission sans sécurité
- tcp-encrypted Protocole de contrôle de transmission avec TLS (transport Layer Security)

Le protocole par défaut est udp-unencrypted`.

2. Configurez les événements importants pour transférer des notifications au serveur syslog :

```
event notification create -filter-name important-events -destinations syslog-
ems
```
### <span id="page-8-0"></span>**Configurez les Traphosts SNMP pour recevoir des notifications d'événement**

Pour recevoir des notifications d'événements sur un Traphost SNMP, vous devez configurer un Traphost.

#### **Ce dont vous avez besoin**

• Les traps SNMP doivent être activés sur le cluster.

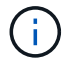

Les interruptions SNMP et SNMP sont activées par défaut.

• Le DNS doit être configuré sur le cluster pour résoudre les noms de Traphost.

#### **Description de la tâche**

Si aucun Traphost SNMP n'est déjà configuré pour recevoir des notifications d'événements (traps SNMP), vous devez en ajouter un.

Vous pouvez effectuer cette tâche à tout moment du cluster en entrant les commandes sur la ligne de commande ONTAP.

#### **Étape**

1. Si votre environnement ne dispose pas déjà d'un Traphost SNMP configuré pour recevoir des notifications d'événement, ajoutez-en un :

system snmp traphost add -peer-address *snmp\_traphost\_name*

Toutes les notifications d'événements prises en charge par SNMP par défaut sont transmises au Traphost SNMP.

## <span id="page-9-0"></span>**Configurez les événements EMS importants pour transférer les notifications vers une application webhook**

Vous pouvez configurer ONTAP pour transférer des notifications d'événements importantes vers une application de connexion Web. Les étapes de configuration nécessaires dépendent du niveau de sécurité que vous choisissez.

#### **Préparez-vous à configurer le transfert d'événements EMS**

Vous devez tenir compte de plusieurs concepts et exigences avant de configurer ONTAP pour transférer les notifications d'événements vers une application webhook.

#### **Application Webhook**

Vous avez besoin d'une application webhook capable de recevoir les notifications d'événements ONTAP. Un webhook est une routine de rappel définie par l'utilisateur qui étend la capacité de l'application ou du serveur distant où il s'exécute. Les patères sont appelés ou activés par le client (dans ce cas ONTAP) en envoyant une requête HTTP à l'URL de destination. Plus précisément, ONTAP envoie une requête HTTP POST au serveur hébergeant l'application webhook avec les détails de notification d'événement formatés en XML.

#### **Options de sécurité**

Plusieurs options de sécurité sont disponibles en fonction de l'utilisation du protocole TLS (transport Layer Security). L'option choisie détermine la configuration ONTAP requise.

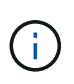

TLS est un protocole cryptographique largement utilisé sur Internet. Il assure la confidentialité ainsi que l'intégrité et l'authentification des données à l'aide d'un ou de plusieurs certificats de clé publique. Les certificats sont émis par les autorités de certification de confiance.

#### **HTTP**

Vous pouvez utiliser HTTP pour transporter les notifications d'événement. Avec cette configuration, la

connexion n'est pas sécurisée. Les identités du client ONTAP et de l'application webhook ne sont pas vérifiées. En outre, le trafic réseau n'est pas chiffré ni protégé. Voir ["Configurez une destination de](#page-9-0) [connexion Web pour utiliser HTTP"](#page-9-0) pour en savoir plus sur la configuration.

#### **HTTPS**

Pour plus de sécurité, vous pouvez installer un certificat sur le serveur hébergeant la routine webhook. Le protocole HTTPS est utilisé par ONTAP pour vérifier l'identité du serveur d'application webhook ainsi que par les deux parties pour assurer la confidentialité et l'intégrité du trafic réseau. Voir ["Configurez une](#page-9-0) [destination Webhook pour utiliser HTTPS"](#page-9-0) pour en savoir plus sur la configuration.

#### **HTTPS avec authentification mutuelle**

Vous pouvez améliorer encore la sécurité HTTPS en installant un certificat client sur le système ONTAP émettant les requêtes webbook. En plus de la vérification par ONTAP de l'identité du serveur d'applications webhook et de la protection du trafic réseau, l'application webhook vérifie l'identité du client ONTAP. Cette authentification bidirectionnelle par poste est appelée *Mutual TLS*. Voir ["Configurez une destination de](#page-9-0) [connexion Web pour utiliser HTTPS avec authentification mutuelle"](#page-9-0) pour en savoir plus sur la configuration.

#### **Informations associées**

• ["Protocole TLS \(transport Layer Security\) version 1.3"](https://www.rfc-editor.org/info/rfc8446)

#### **Configurez une destination de connexion Web pour utiliser HTTP**

Vous pouvez configurer ONTAP pour transférer des notifications d'événements vers une application de webhook à l'aide de HTTP. Il s'agit de l'option la moins sécurisée, mais la plus simple à configurer.

#### **Étapes**

1. Créer une nouvelle destination restapi-ems pour recevoir les événements :

```
event notification destination create -name restapi-ems -rest-api-url
http://<webhook-application>
```
Dans la commande ci-dessus, vous devez utiliser le schéma **HTTP** pour la destination.

2. Créez une notification reliant le important-events filtrer avec le restapi-ems destination :

```
event notification create -filter-name important-events -destinations restapi-
ems
```
#### **Configurez une destination Webhook pour utiliser HTTPS**

Vous pouvez configurer ONTAP pour transférer les notifications d'événements vers une application de connexion Internet à l'aide de HTTPS. ONTAP utilise le certificat de serveur pour confirmer l'identité de l'application webhook et sécuriser le trafic réseau.

#### **Avant de commencer**

- Générez une clé privée et un certificat pour le serveur d'applications webhook
- Disponibilité du certificat racine pour l'installation dans ONTAP

### **Étapes**

1. Installez la clé privée du serveur et les certificats appropriés sur le serveur hébergeant votre application webhook. Les étapes de configuration spécifiques dépendent du serveur.

2. Installez le certificat racine du serveur dans ONTAP :

security certificate install -type server-ca

La commande demande le certificat.

3. Créer le restapi-ems destination pour recevoir les événements :

```
event notification destination create -name restapi-ems -rest-api-url
https://<webhook-application>
```
Dans la commande ci-dessus, vous devez utiliser le schéma **HTTPS** pour la destination.

4. Créez la notification qui lie le important-events filtrer avec le nouveau restapi-ems destination :

```
event notification create -filter-name important-events -destinations restapi-
ems
```
#### **Configurez une destination de connexion Web pour utiliser HTTPS avec authentification mutuelle**

Vous pouvez configurer ONTAP pour transférer les notifications d'événements vers une application webhook en utilisant HTTPS avec authentification mutuelle. Avec cette configuration, il y a deux certificats. ONTAP utilise le certificat de serveur pour confirmer l'identité de l'application webhook et sécuriser le trafic réseau. De plus, l'application hébergeant le webhook utilise le certificat client pour confirmer l'identité du client ONTAP.

#### **Avant de commencer**

Vous devez effectuer les opérations suivantes avant de configurer ONTAP :

- Générez une clé privée et un certificat pour le serveur d'applications webhook
- Disponibilité du certificat racine pour l'installation dans ONTAP
- Générez une clé privée et un certificat pour le client ONTAP

#### **Étapes**

- 1. Effectuez les deux premières étapes de la tâche ["Configurez une destination Webhook pour utiliser](#page-9-0) [HTTPS"](#page-9-0) Pour installer le certificat de serveur afin que ONTAP puisse vérifier l'identité du serveur.
- 2. Installez les certificats racine et intermédiaire appropriés sur l'application webhook pour valider le certificat client.
- 3. Installez le certificat client dans ONTAP :

security certificate install -type client

La commande demande la clé privée et le certificat.

4. Créer le restapi-ems destination pour recevoir les événements :

```
event notification destination create -name restapi-ems -rest-api-url
https://<webhook-application> -certificate-authority <issuer of the client
certificate> -certificate-serial <serial of the client certificate>
```
Dans la commande ci-dessus, vous devez utiliser le schéma **HTTPS** pour la destination.

5. Créez la notification qui lie le important-events filtrer avec le nouveau restapi-ems destination :

```
event notification create -filter-name important-events -destinations restapi-
ems
```
## <span id="page-12-0"></span>**Mettre à jour le mappage d'événements EMS obsolète**

## **Modèles de mappage d'événements EMS**

Avant ONTAP 9.0, les événements EMS ne pouvaient être mappés qu'à des destinations d'événement en fonction de la correspondance du modèle de nom d'événement. La commande ONTAP définit (event destination, event route) Qui utilisent ce modèle continue d'être disponible dans les dernières versions de ONTAP, mais ils ont été obsolètes à partir de ONTAP 9.0.

Depuis ONTAP 9.0, la meilleure pratique pour le mappage de destination d'événements EMS ONTAP consiste à utiliser le modèle de filtre d'événements plus évolutif dans lequel la correspondance de modèles est effectuée sur plusieurs champs, à l'aide du event filter, event notification, et event notification destination jeux de commandes.

Si votre mappage EMS est configuré à l'aide des commandes obsolètes, vous devez mettre à jour votre mappage pour utiliser le event filter, event notification, et event notification destination jeux de commandes.

Il existe deux types de destinations d'événements :

- 1. **Destinations générées par le système** : il existe cinq destinations d'événements générées par le système (créées par défaut)
	- allevents
	- asup
	- criticals
	- pager
	- traphost

Certaines des destinations générées par le système sont à des fins spéciales. Par exemple, la destination d'asup achemine les événements callhome.\* vers le module AutoSupport dans ONTAP pour générer des messages AutoSupport.

2. **Destinations créées par l'utilisateur** : elles sont créées manuellement à l'aide de event destination create commande.

cluster-1::event\*> destination show hide and the contract of the contract of the contract of the contract of the contract of the contract of the c Name Mail Dest. SNMP Dest. Syslog Dest. Params ---------------- ----------------- ------------------ ------------------ ----- allevents - - false asup - - false criticals - - false pager - - false traphost false 5 entries were displayed.  $+$ cluster-1::event\*> destination create -name test -mail test@xyz.com This command is deprecated. Use the "event filter", "event notification destination" and "event notification" commands, instead.  $+$ cluster-1::event\*> destination show  $+$ Hide Name Mail Dest. SNMP Dest. Syslog Dest. Params ---------------- ----------------- ------------------ ------------------ ----- allevents false asup - - false criticals - - false pager - - false test test@xyz.com false traphost - - false 6 entries were displayed.

Dans le modèle obsolète, les événements EMS sont mappés individuellement vers une destination à l'aide de l' event route add-destinations commande.

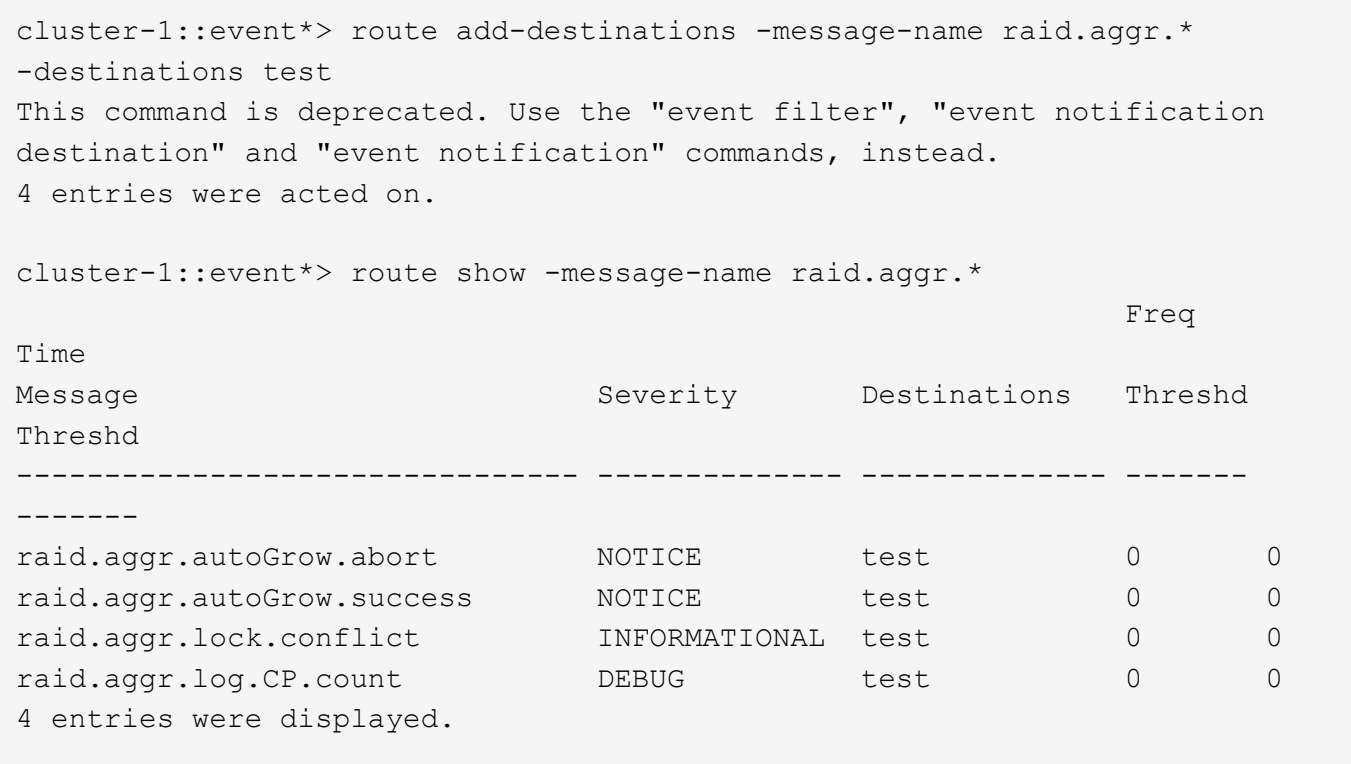

Le nouveau mécanisme plus évolutif de notification d'événements EMS est basé sur des filtres d'événements et des destinations de notification d'événements. Pour plus d'informations sur le nouveau mécanisme de notification d'événements, reportez-vous à l'article suivant de la base de connaissances :

• ["Présentation du système de gestion des événements pour ONTAP 9"](https://kb.netapp.com/Advice_and_Troubleshooting/Data_Storage_Software/ONTAP_OS/FAQ%3A_Overview_of_Event_Management_System_for_ONTAP_9)

Legacy routing based model

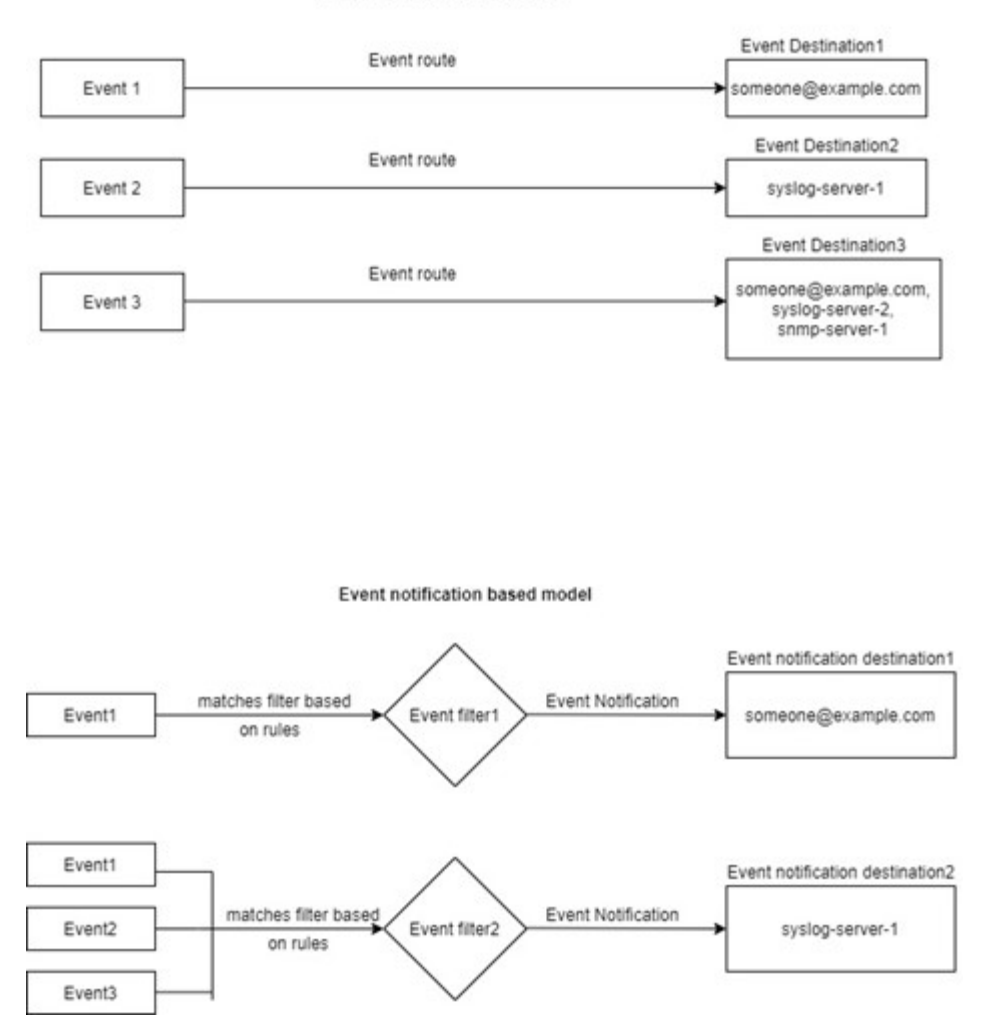

## <span id="page-15-0"></span>**Mettre à jour le mappage des événements EMS à partir des commandes ONTAP obsolètes**

Si votre mappage d'événements EMS est actuellement configuré à l'aide des jeux de commandes ONTAP obsolètes (event destination, event route), vous devez suivre cette procédure pour mettre à jour votre mappage pour utiliser l'event filter, event notification, et event notification destination jeux de commandes.

## **Étapes**

1. Répertorie toutes les destinations d'événements du système à l'aide du event destination show commande.

cluster-1::event\*> destination show Hide Name Mail Dest. SNMP Dest. Syslog Dest. Params ---------------- ----------------- ------------------ ------------------ ----- allevents false asup - - false criticals false pager - - false test test@xyz.com false traphost false 6 entries were displayed.

2. Pour chaque destination, répertoriez les événements qui lui sont mappés à l'aide de l'event route show -destinations <destination name> commande.

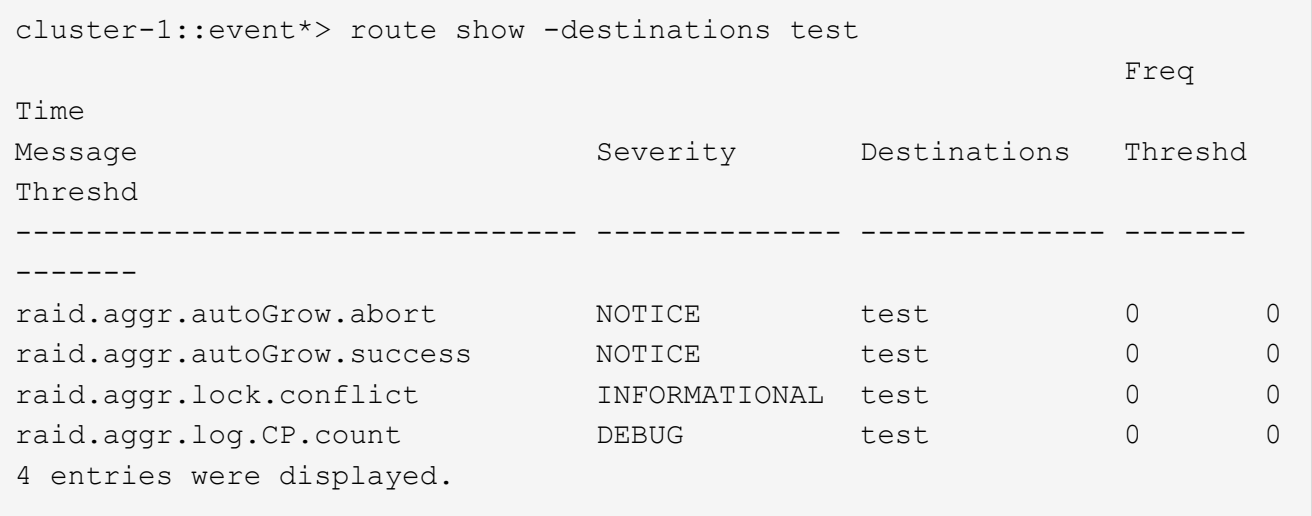

3. Créer un correspondant event filter qui inclut tous ces sous-ensembles d'événements. Par exemple, si vous souhaitez inclure uniquement le raid.aggr.\* les événements, utilisez un caractère générique pour le message-name paramètre lors de la création du filtre. Vous pouvez également créer des filtres pour des événements uniques.

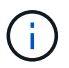

Vous pouvez créer jusqu'à 50 filtres d'événements.

```
cluster-1::event*> filter create -filter-name test_events
cluster-1::event*> filter rule add -filter-name test_events -type
include -message-name raid.aggr.*
cluster-1::event*> filter show -filter-name test_events
Filter Name Rule Rule Message Name SNMP Trap Type
Severity
          Position Type
----------- -------- --------- ---------------------- ---------------
--------
test events
1 include raid.aggr.* * * * * * *
2 exclude * * * *2 entries were displayed.
```
4. Créez un event notification destination pour chacune des event destination Terminaux (SMTP/SNMP/syslog)

```
cluster-1::event*> notification destination create -name dest1 -email
test@xyz.com
cluster-1::event*> notification destination show
Name Type Destination
-------------- ---------- ---------------------
dest1 email test@xyz.com (via "localhost" from
"admin@localhost", configured in "event config")
snmp-traphost snmp - (from "system snmp traphost")
2 entries were displayed.
```
5. Créez une notification d'événement en mappant le filtre d'événement à la destination de notification d'événement.

```
cluster-1::event*> notification create -filter-name asup_events
-destinations dest1
cluster-1::event*> notification show
ID Filter Name Destinations
---- ------------------------------ -----------------
1 default-trap-events snmp-traphost
2 asup events dest1
2 entries were displayed.
```
6. Répétez les étapes 1 à 1-5 pour chaque event destination cela a un event route mappage.

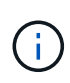

Les événements routés vers des destinations SNMP doivent être mappés à l' snmptraphost destination de la notification d'événement. La destination de Traphost SNMP utilise le Traphost configuré par le système.

```
cluster-1::event*> system snmp traphost add 10.234.166.135
cluster-1::event*> system snmp traphost show
          scspr2410142014.gdl.englab.netapp.com
(scspr2410142014.gdl.englab.netapp.com) <10.234.166.135> Community:
public
cluster-1::event*> notification destination show -name snmp-traphost
                  Destination Name: snmp-traphost
               Type of Destination: snmp
                       Destination: 10.234.166.135 (from "system snmp
traphost")
  Server CA Certificates Present?: -
     Client Certificate Issuing CA: -
Client Certificate Serial Number: -
         Client Certificate Valid?: -
```
#### **Informations sur le copyright**

Copyright © 2024 NetApp, Inc. Tous droits réservés. Imprimé aux États-Unis. Aucune partie de ce document protégé par copyright ne peut être reproduite sous quelque forme que ce soit ou selon quelque méthode que ce soit (graphique, électronique ou mécanique, notamment par photocopie, enregistrement ou stockage dans un système de récupération électronique) sans l'autorisation écrite préalable du détenteur du droit de copyright.

Les logiciels dérivés des éléments NetApp protégés par copyright sont soumis à la licence et à l'avis de nonresponsabilité suivants :

CE LOGICIEL EST FOURNI PAR NETAPP « EN L'ÉTAT » ET SANS GARANTIES EXPRESSES OU TACITES, Y COMPRIS LES GARANTIES TACITES DE QUALITÉ MARCHANDE ET D'ADÉQUATION À UN USAGE PARTICULIER, QUI SONT EXCLUES PAR LES PRÉSENTES. EN AUCUN CAS NETAPP NE SERA TENU POUR RESPONSABLE DE DOMMAGES DIRECTS, INDIRECTS, ACCESSOIRES, PARTICULIERS OU EXEMPLAIRES (Y COMPRIS L'ACHAT DE BIENS ET DE SERVICES DE SUBSTITUTION, LA PERTE DE JOUISSANCE, DE DONNÉES OU DE PROFITS, OU L'INTERRUPTION D'ACTIVITÉ), QUELLES QU'EN SOIENT LA CAUSE ET LA DOCTRINE DE RESPONSABILITÉ, QU'IL S'AGISSE DE RESPONSABILITÉ CONTRACTUELLE, STRICTE OU DÉLICTUELLE (Y COMPRIS LA NÉGLIGENCE OU AUTRE) DÉCOULANT DE L'UTILISATION DE CE LOGICIEL, MÊME SI LA SOCIÉTÉ A ÉTÉ INFORMÉE DE LA POSSIBILITÉ DE TELS DOMMAGES.

NetApp se réserve le droit de modifier les produits décrits dans le présent document à tout moment et sans préavis. NetApp décline toute responsabilité découlant de l'utilisation des produits décrits dans le présent document, sauf accord explicite écrit de NetApp. L'utilisation ou l'achat de ce produit ne concède pas de licence dans le cadre de droits de brevet, de droits de marque commerciale ou de tout autre droit de propriété intellectuelle de NetApp.

Le produit décrit dans ce manuel peut être protégé par un ou plusieurs brevets américains, étrangers ou par une demande en attente.

LÉGENDE DE RESTRICTION DES DROITS : L'utilisation, la duplication ou la divulgation par le gouvernement sont sujettes aux restrictions énoncées dans le sous-paragraphe (b)(3) de la clause Rights in Technical Data-Noncommercial Items du DFARS 252.227-7013 (février 2014) et du FAR 52.227-19 (décembre 2007).

Les données contenues dans les présentes se rapportent à un produit et/ou service commercial (tel que défini par la clause FAR 2.101). Il s'agit de données propriétaires de NetApp, Inc. Toutes les données techniques et tous les logiciels fournis par NetApp en vertu du présent Accord sont à caractère commercial et ont été exclusivement développés à l'aide de fonds privés. Le gouvernement des États-Unis dispose d'une licence limitée irrévocable, non exclusive, non cessible, non transférable et mondiale. Cette licence lui permet d'utiliser uniquement les données relatives au contrat du gouvernement des États-Unis d'après lequel les données lui ont été fournies ou celles qui sont nécessaires à son exécution. Sauf dispositions contraires énoncées dans les présentes, l'utilisation, la divulgation, la reproduction, la modification, l'exécution, l'affichage des données sont interdits sans avoir obtenu le consentement écrit préalable de NetApp, Inc. Les droits de licences du Département de la Défense du gouvernement des États-Unis se limitent aux droits identifiés par la clause 252.227-7015(b) du DFARS (février 2014).

#### **Informations sur les marques commerciales**

NETAPP, le logo NETAPP et les marques citées sur le site<http://www.netapp.com/TM>sont des marques déposées ou des marques commerciales de NetApp, Inc. Les autres noms de marques et de produits sont des marques commerciales de leurs propriétaires respectifs.